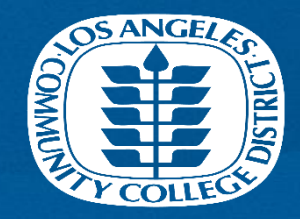

### Foundation for the Los Angeles Community Colleges

Student Application Steps for Grants Scholarships

## 1) Go to mycollege.laccd.edu

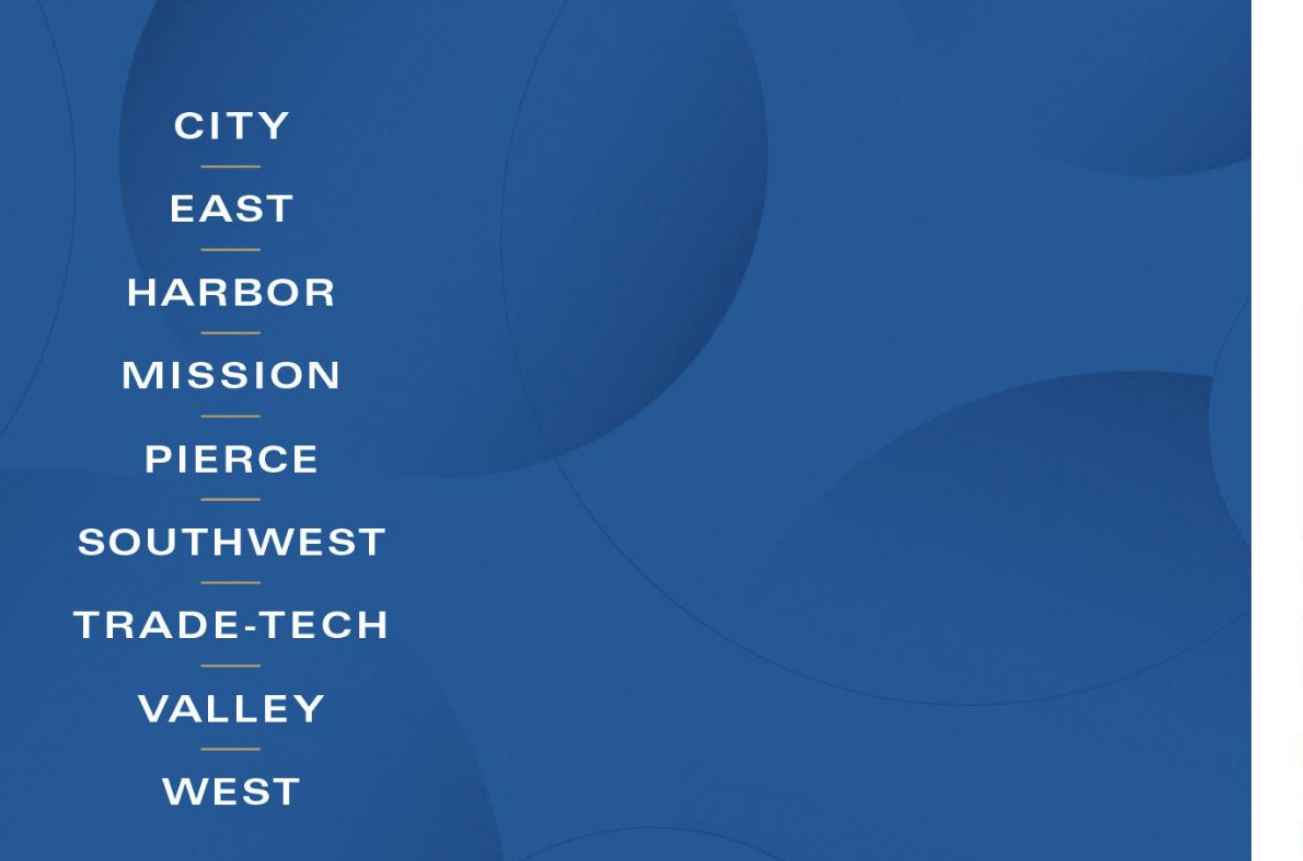

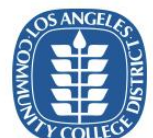

#### Upgraded MyCollege.laccd.edu is here!

The LACCD has released a new upgraded MyCollege.laccd.edu portal accessible from computers, smart phones, tablets and other mobile devices. Prior to signing on to the system, please clear your browser cache and watch the informational videos on how to use the new student, faculty or employee homepage. Click here to view videos Click here for instructions to clear your cache

Sign in with your organizational account

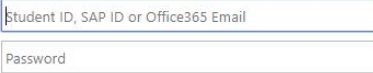

#### Sign in

1st time signing in? Click here. Forget your password? Click here. New Microsoft forget your password? Click here.

## 2) Select "Key Links & Help"

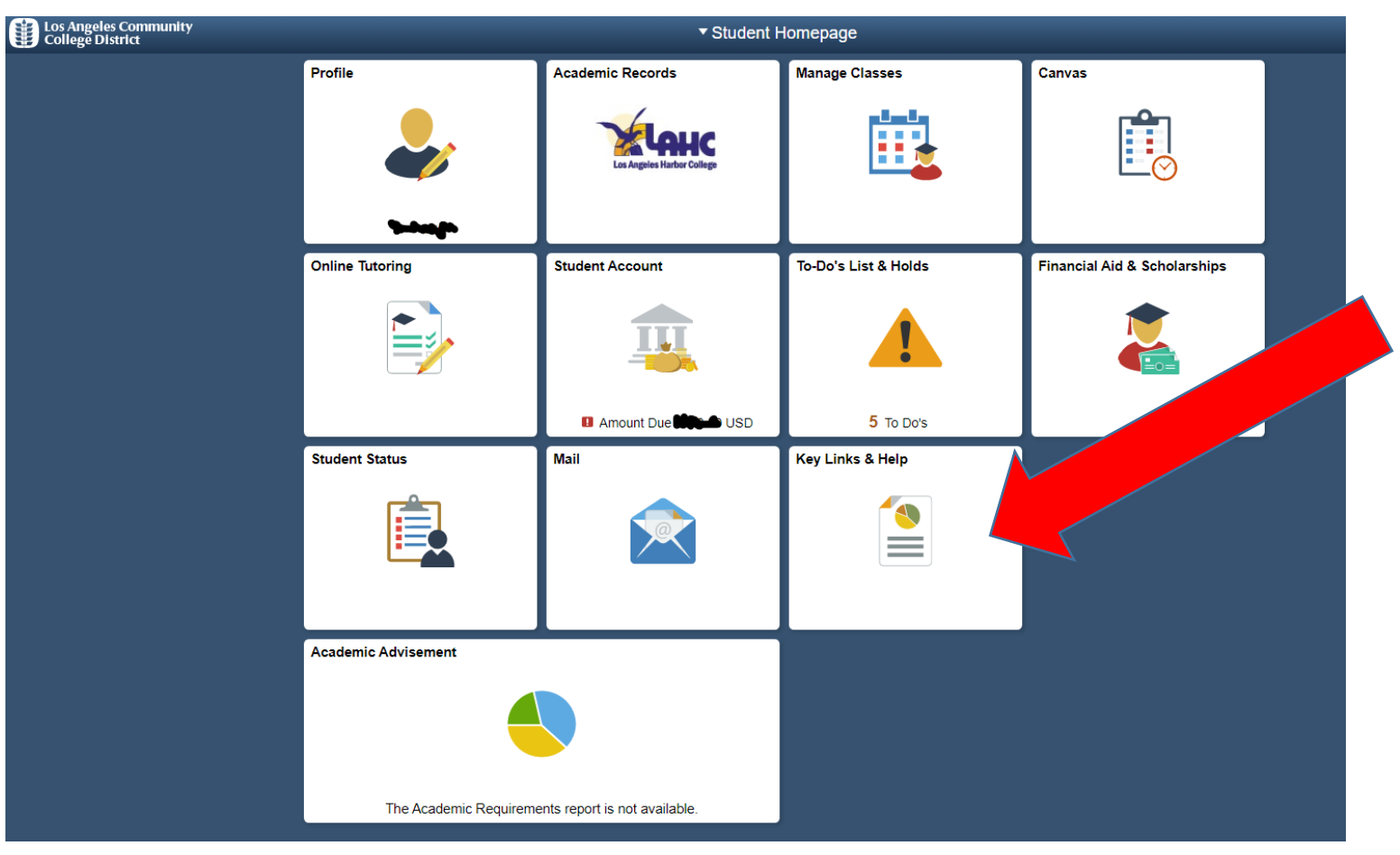

# 3) Click on "Scholarship"

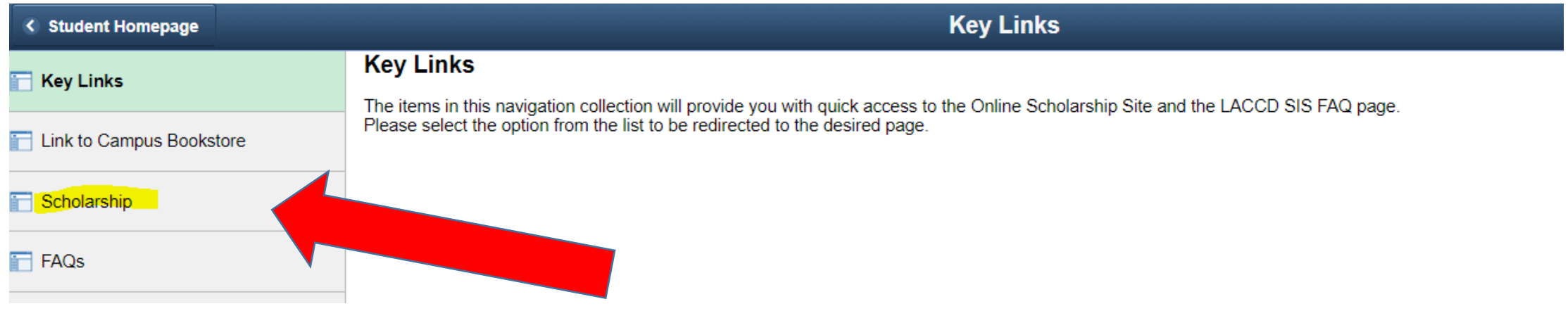

4) "Student will be redirected to the NextGen scholarship software. They can either click "Search Scholarships" or "Login Here" under Student Login.

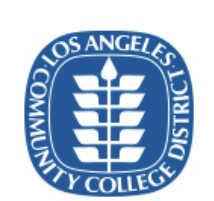

#### **Foundation for the Los Angeles Community Colleges**

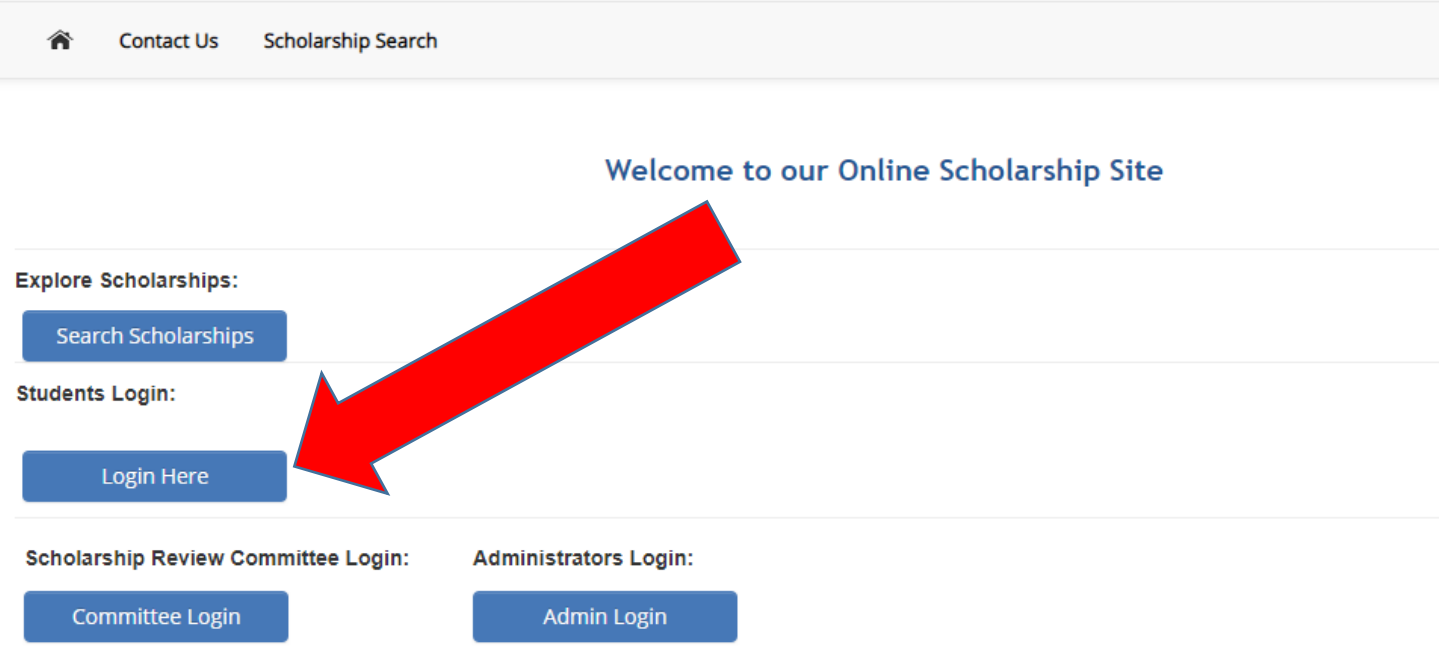

### 5) Search, apply or view any available scholarship.

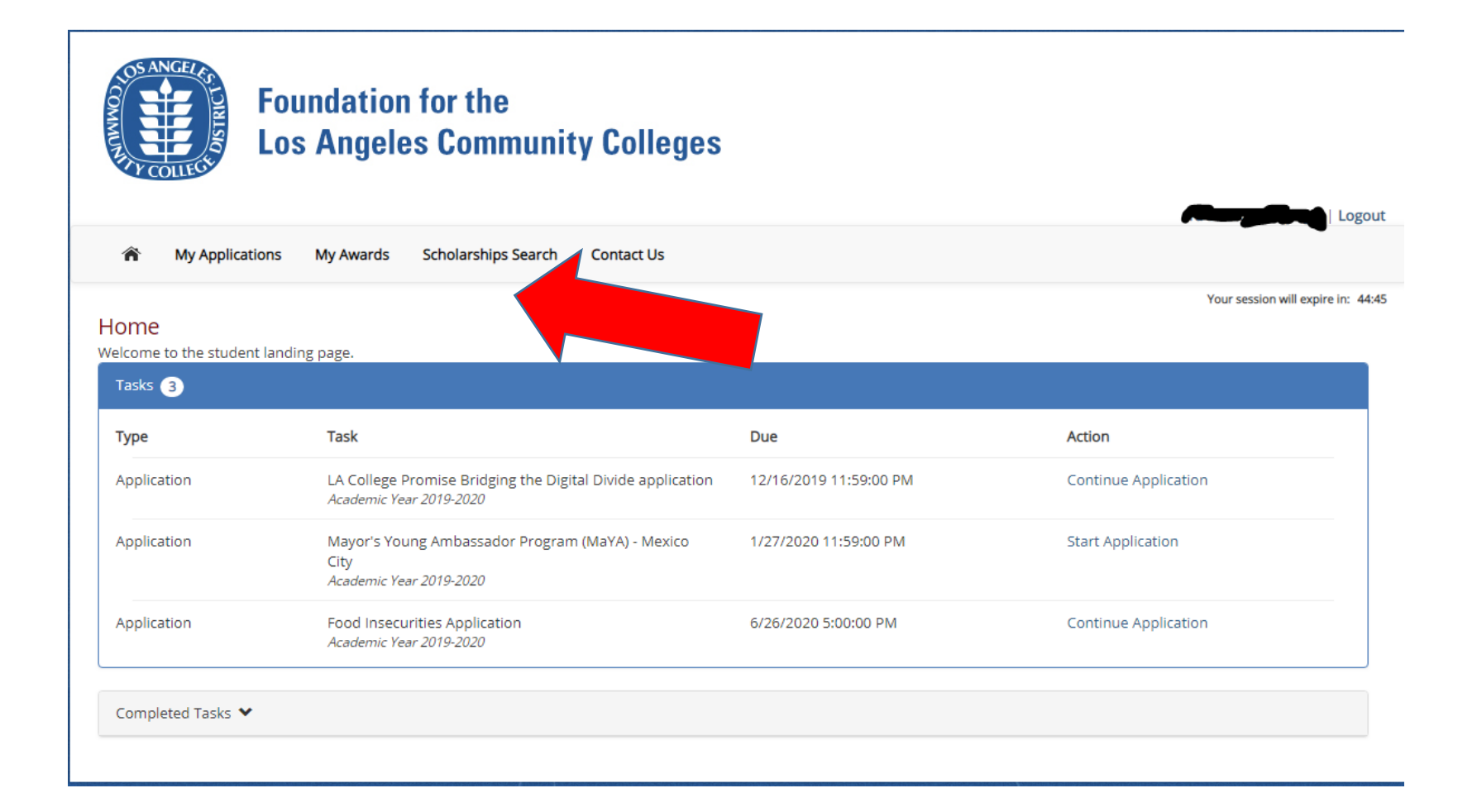

6) Apply and submit application. Many questions will have responses that have been auto populated with information from SIS. Only after an application is submitted, will it appear for a person to review and evaluate.

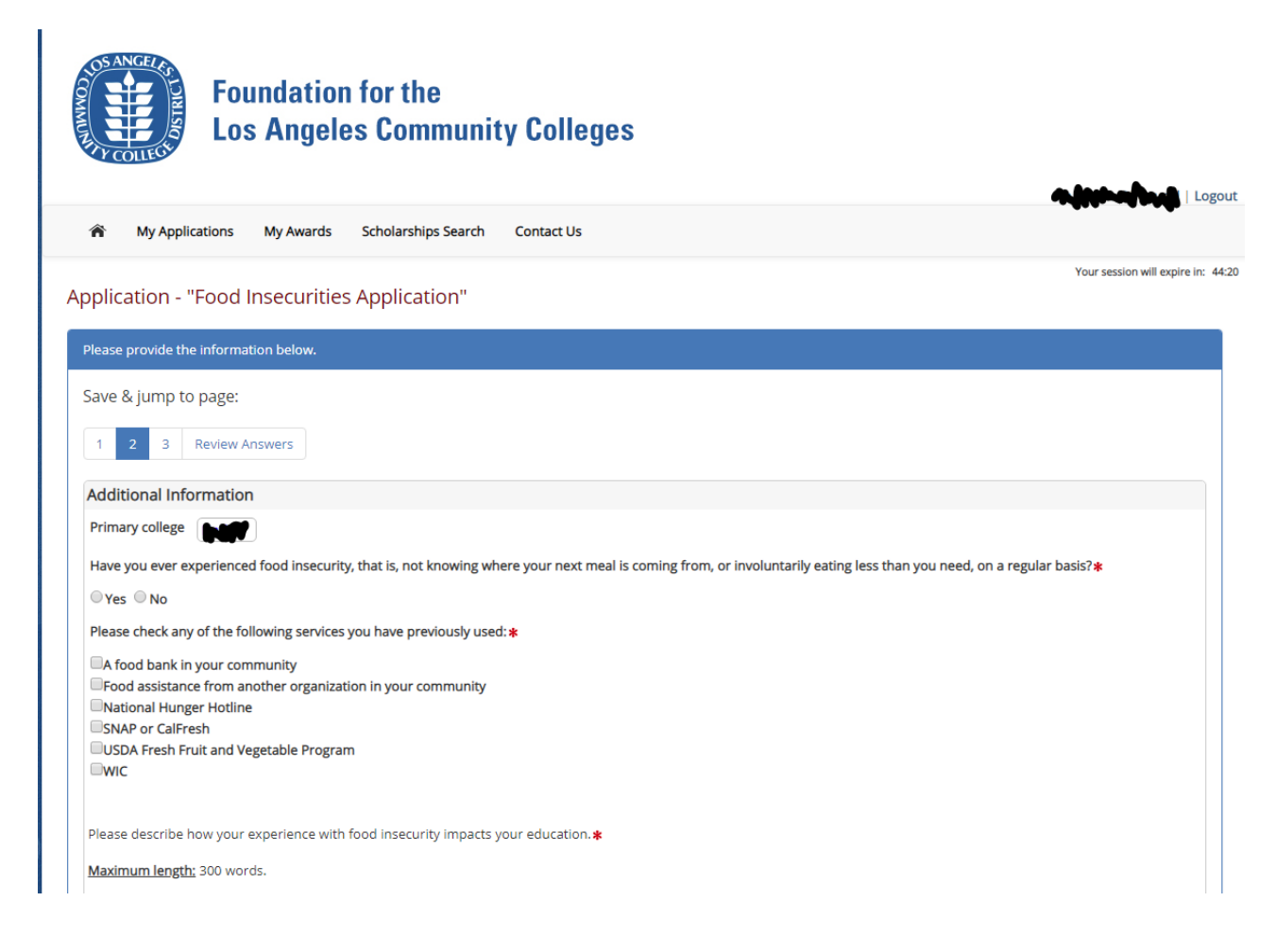

7) If selected, you will be notified by a scholarship administrator. The notifications will request that you accept/decline their award, and complete a thank you letter to the donor.

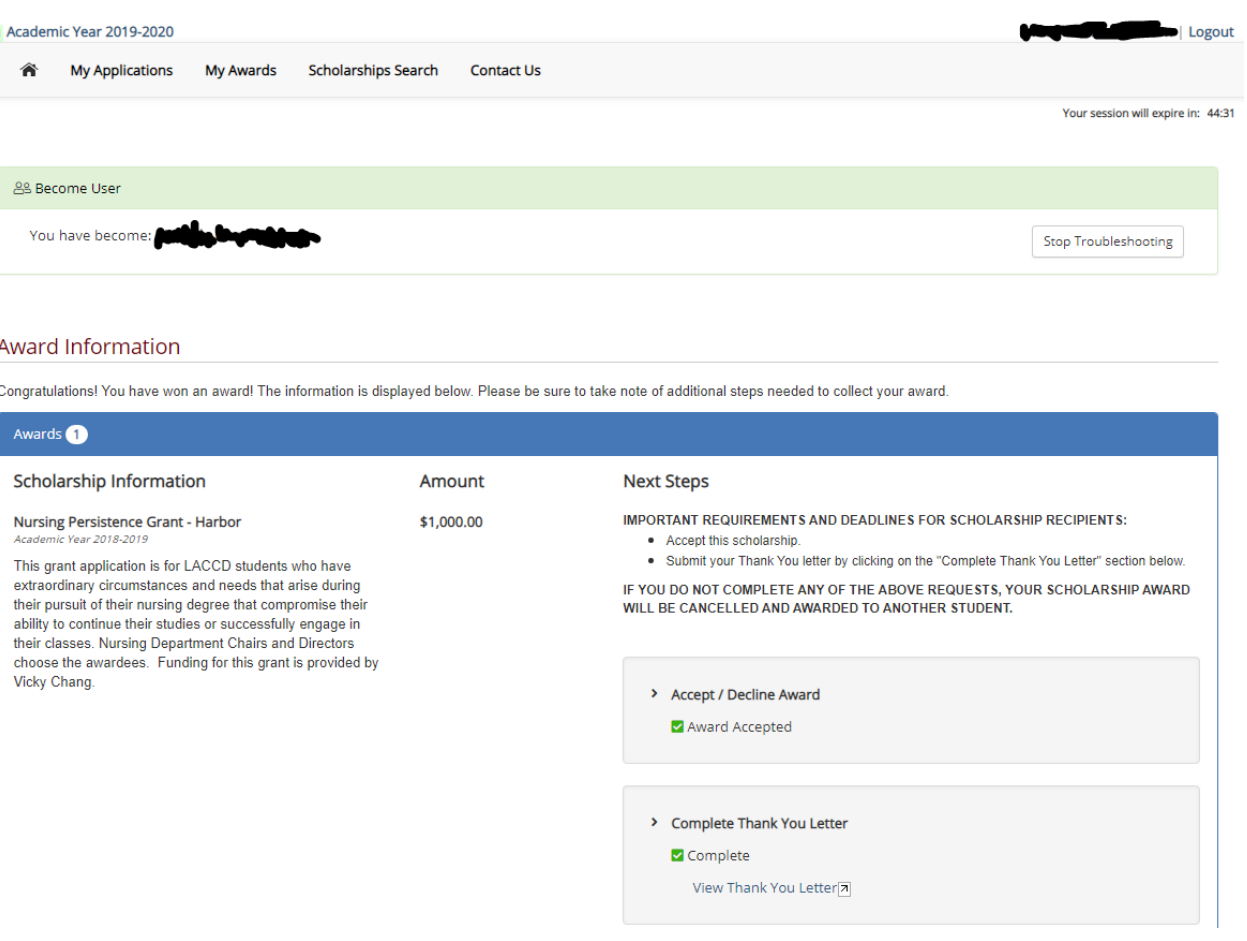

8) If the award is monetary you will receive an email from BankMobile notifying them of steps needed to access their award. Monetary awards are sent via direct deposit through BankMobile.

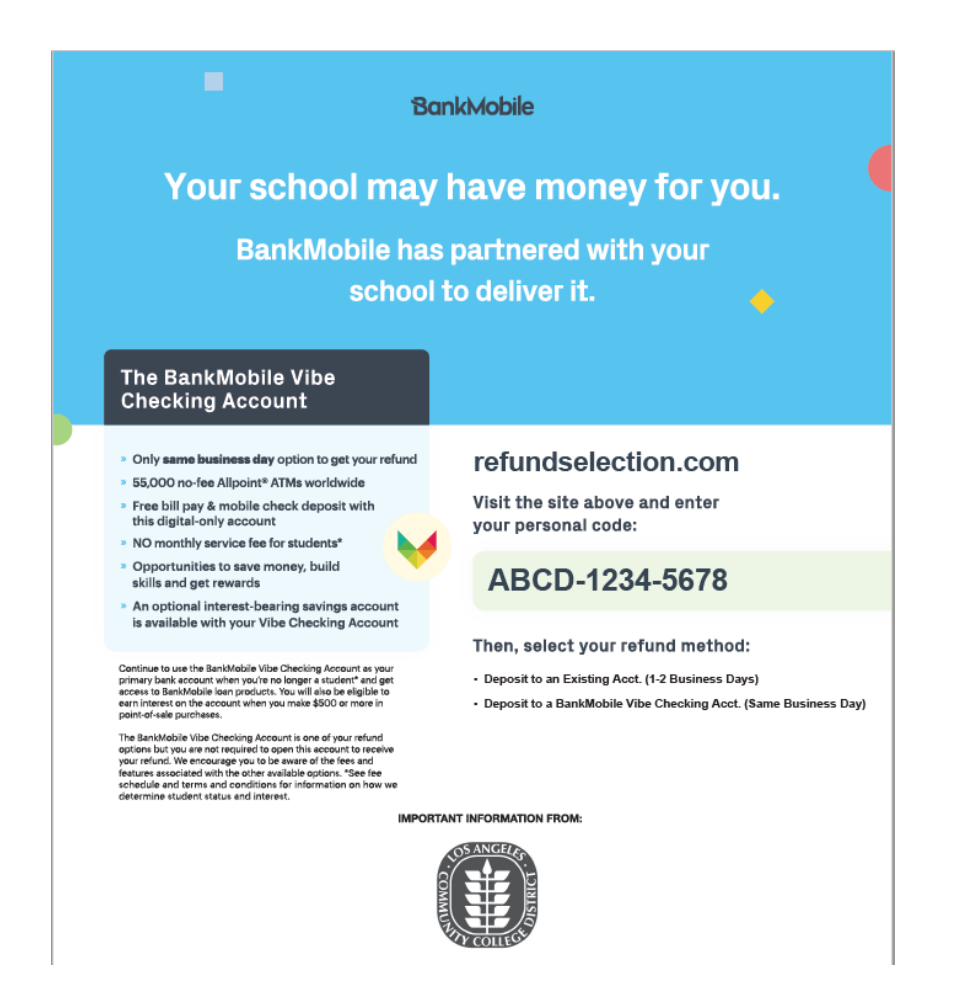